## Jitsi-meetをYoutubeでストリーミング

## Youtubeの設定

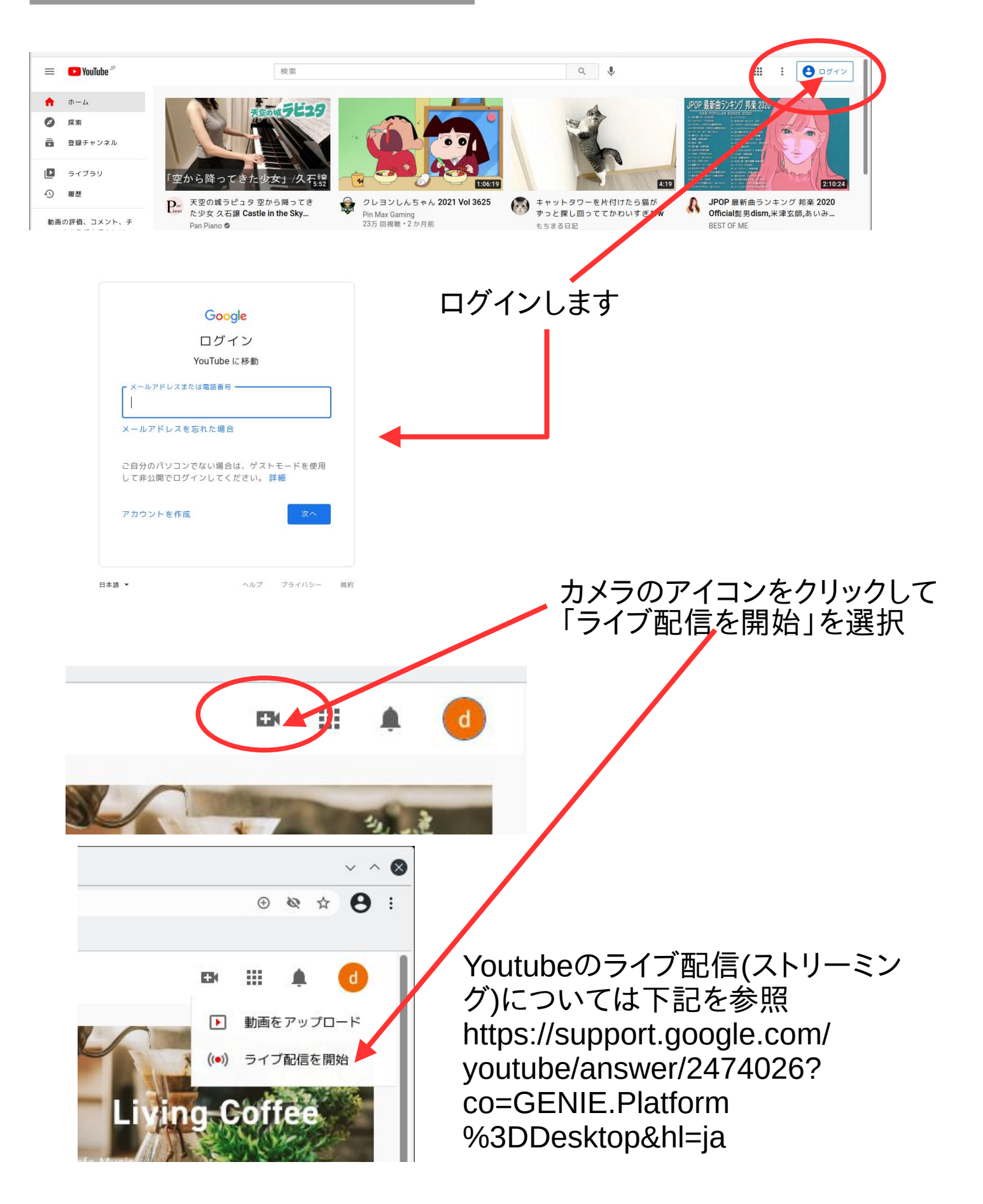

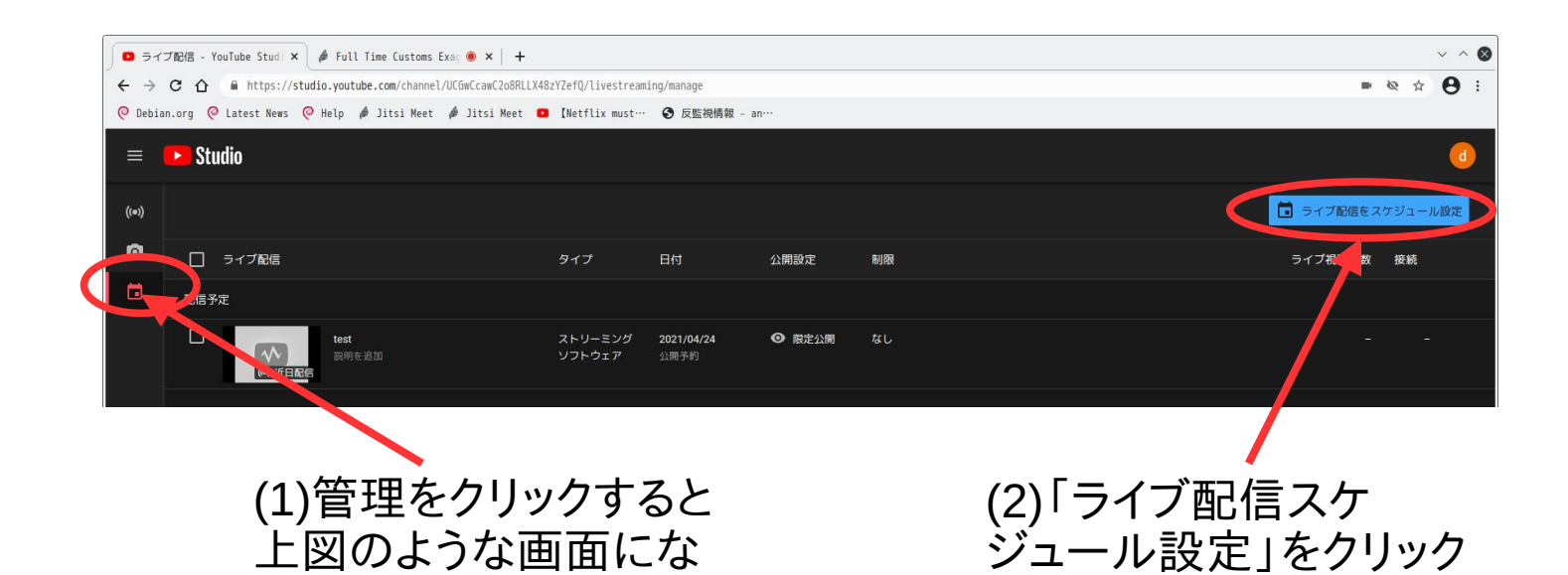

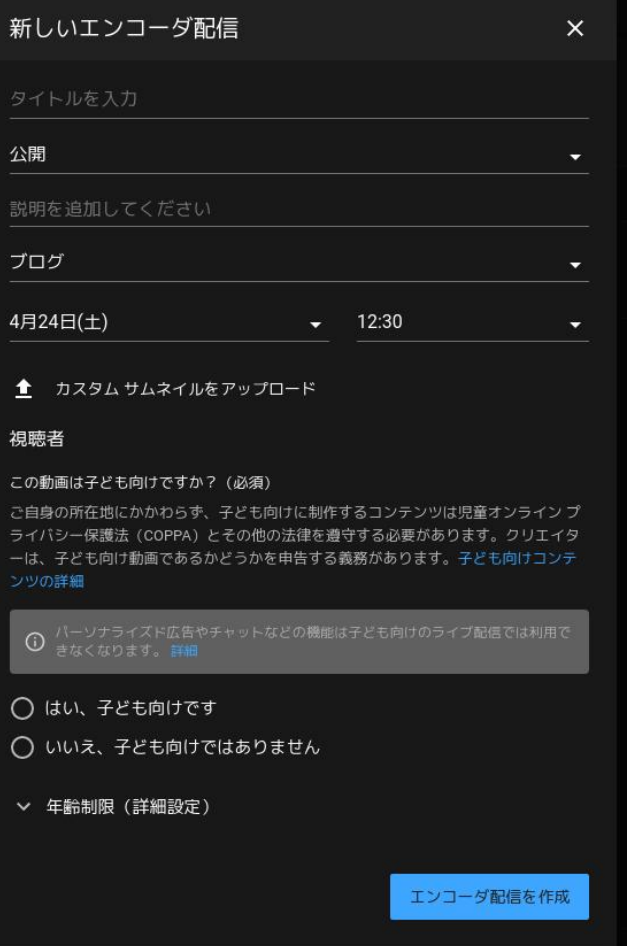

る

## 左図のような設定画面が開くので 必要な事項を記入して下にある 「エンコ=ダ配信を作成」をクリック

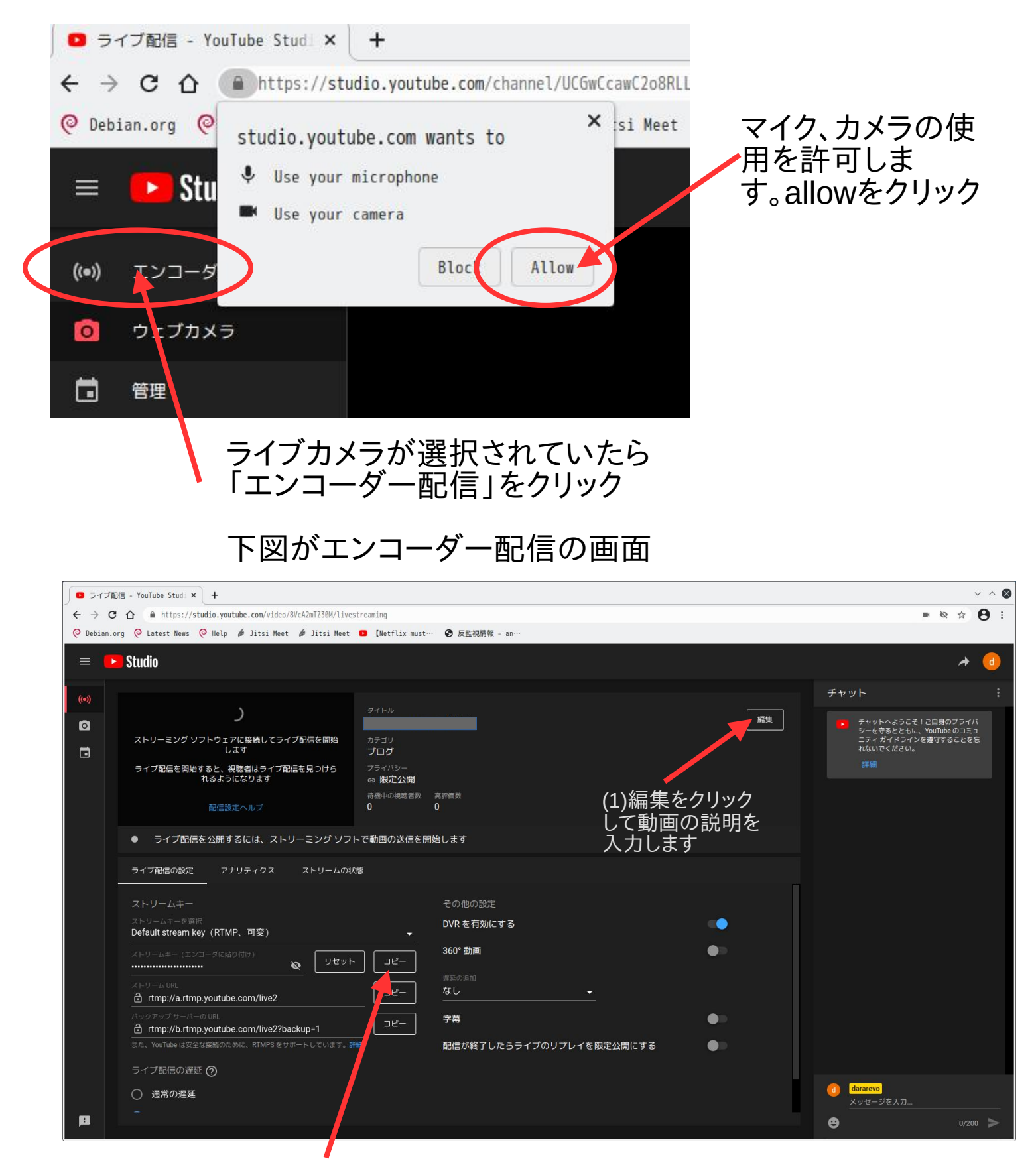

ストリームキーを「コピー」します。

## Jitsi- meetの設定

(1)Jitsi-meetの設定:右下隅  $\mathcal{O}$ 設定アイコンをクリック

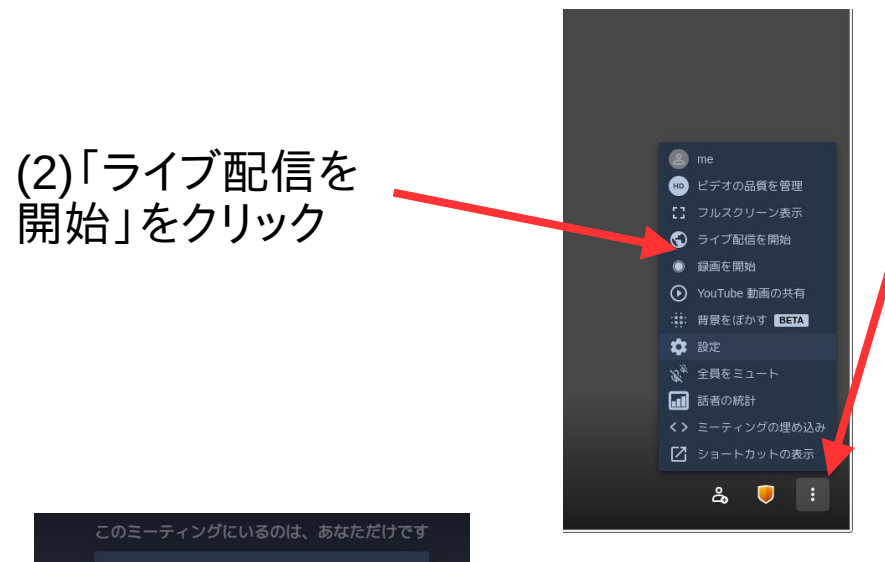

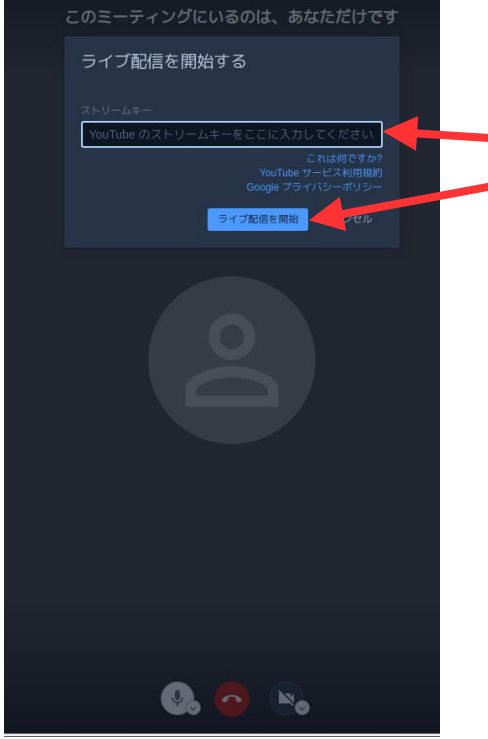

Youtubeの「ストリームキー」をこ こに貼りつけ、 「ライブ配信を開始」をクリック